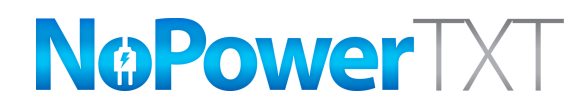

## **Instructions for updating to latest version**

- Firstly, you'll need to ensure there is an active Wi-Fi nearby. This can be either a typical Wi-Fi we're all familiar with or you may choose to use the personal hotspot feature on your everyday phone.
- Ensure you have the necessary Wi-Fi password at hand.
- If you wish to use your everyday phone you will need to turn on Personal Hotspot (iPhone) or Tethering and Mobile hotspot (Android). Both are located in the phones Settings application.
- Once you have an active Wi-Fi nearby, from the NoPowerTXT handset, launch the Settings application. (bottom RH corner of the handset's home screen)
- Select Wi-Fi, turn on Wi-Fi, select the local Wi-Fi you intend to use, connect to that Wi-Fi.
- Once connected, launch the NoPowerTXT application.
- Press the ABOUT button located in the bottom LH corner of the NoPowerTXT main screen.
- Press the "Check for Updates...." button.
- Follow the on screen instructions to update NoPowerTXT.
- Once the NoPowerTXT application is updated, we suggest you turn off Wi-Fi to stop the handset constantly looking for Wi-Fi signals.
- Finally, we recommend to turn off your NoPowerTXT handset and then turn it back on again. We simply do this to reset everything within the handset. We actually recommend you do this from time to time as it is like re-booting a computer, it tends to make them work better.

If you done everything above, then you're finished. Ensure you put NoPowerTXT back into On mode as you leave your boat. Thank you for your patience in working through the above procedures. We hope that NoPowerTXT will continue to provide you with the peace of mind that comes from knowing the power is on at your boat and most importantly advising when it's not.

Please email or call lan Sargent if you have any questions or problems dealing with the above changes. His contact details are: e: ian@nopowertxt.com p: 0418 833 811